# OSINT Cheat-Sheet

Investigative Resources - Summer 2019

Methodology | Preparation | Execution | Documentation

Pre-Operational Considerations Number 2015

Ethical and Legal Assessment

Time and Resource Constraints

Adversary Sophistication

Communication and Sit-reps  $\vert \vert$  Documentation System

## Investigative Steps<br>
and The Contract Contracts Contracts of the OSINT Resources

Knoll Your Tools

Define The Question

Document Your "Knowns"

Set Up Collection

Query, Sweep, and Pivot

Consolidate Findings

Complete Reporting and Archive

Clean/Secure Workstation

Deliverables and Scope Clean/Secure Connectivity

Fresh Research Accounts

Exposure/Risk Factors **Clean Browser w/Extensions** 

Collection Tools

Control Expectations Storage/Archiving Solution

OSINTFramework.com

OSINTBrowser.com

Netbootcamp.org

Workinukraine.space

Investigativedashboard.org

Start.me/p/b56xX8/osint

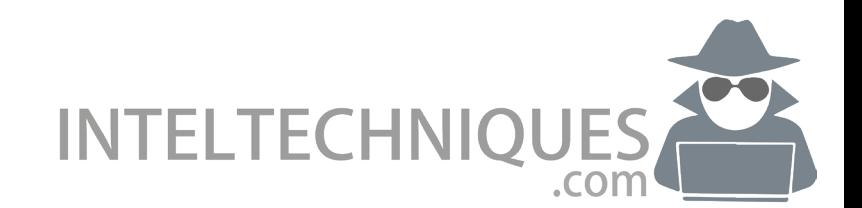

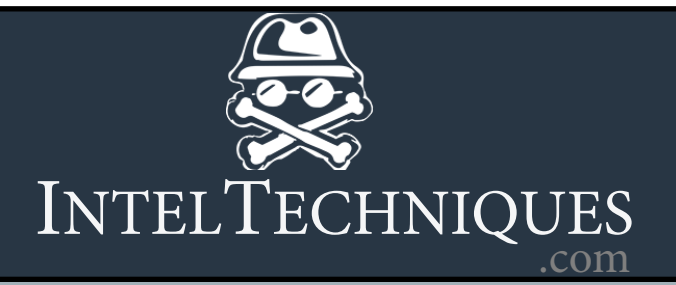

### Tab Management

https://www.one-tab.com/ (Local Storage Only) Simple Tab Management/Export For Chrome and Firefox

http://www.gettoby.com/ (Account Bases w/Sync) Thumbnailed Tab Management For Chrome and Firefox

https://chrome.google.com/webstore/detail/graphitabs/dcfclemgmkccmnpgnldhldjmflphkimp?hl=en GraphiTabs - Tree View of Tabs

https://clusterwm.com/ Simple Tab Manager w/Export (Sync Premium Offered)

http://tabsoutliner.com/

Tab Management - Outline Format, Export, Sync (Paid version)

https://www.gettabli.com/ Simple, Private (offline-storage only) Tab Management

## Link Analysis/Visualization

https://www.paterva.com/buy/maltego-clients.php Maltego CE and CaseFile

https://vis.occrp.org/ Create Link Charts - Organized Crime & Corruption Project

https://gephi.org/ http://www.automatingosint.com/blog/category/gephi/

https://www xmind.net/ Mind Mapping - Free and Paid Versions

https://medium.com/@raebaker/using-lampyre-for-basic-emailand-phone-number-osint-e0e36c710880 (Lampyre)

http://www.visualsitemapper.com/ Domain Mapping

https://www.draw.io/ https://github.com/michenriksen/drawio-threatmodeling

https://github.com/woj-ciech/Danger-zone Link IPs, Domains, and Email Addresses

https://www.mindmup.com/ Mind Mapping - Free and Paid Tiers

https://www.nodexlgraphgallery.org/Pages/Registration.aspx Powerful Graphing Client - Free and Paid Tiers

## Useful Browser Extensions

https://www.onenote.com/clipper Screen Capture and Tag (One-Note Users Only)

https://getfireshot.com/

Screen Capture and Annotation (as image or pdf)

https://github.com/ssborbis/ContextSearch-web-ext Context Menu Search Menu

http://www.osintbrowser.com/ OSINT Bookmarks

https://github.com/az0/linkgopher/ Simple Link Extraction

https://github.com/marklieberman/downloadstar Firefox - Download all items in a webpage that match a pattern

https://github.com/mozilla/multi-account-containers#readme Firefox - Multi-Account Containers (Compartmentalization)

https://github.com/mozilla/multi-account-containers#readme Firefox - Multi-Account Containers (Compartmentalization)

https://webrobots.io/

Scrape YP, Yelp, Ebay, Amazon, etc. Save as Excel or CSV

## My Workstation Setup

**Workstation** - Win 10, PIA/ProtonVPN, Chrome/Firefox, Vbox, Buscador/Kali, Nox/Geny, Hunch.ly, UC Cable/Mifi, Keypass, Malwarebytes, Glasswire

**Mobile** - iPhone, MySudo, Signal, Wire - Android, burner, unlocked, on Mint sim kit

**Email/Payments** - Prontonmail, GMX, Fastmail, Blur, 33mail, Privacy.com, Vanilla Visa

**Office Software** - Libre, OneNote, Notepad++, CherryTree, Standard Notes, Paper notebook, Teams/Slack/Mattermost/Rocket

**Alt-Hardware:** MacBook Air, Atom Text Editor, VMware Fusion, Chrome/Firefox, Little Snitch

**Hypervisors:** Virtualbox, Buscador Linux, Kali Linux, Genymotion, Nox

**INTELTECHNIQUES** 

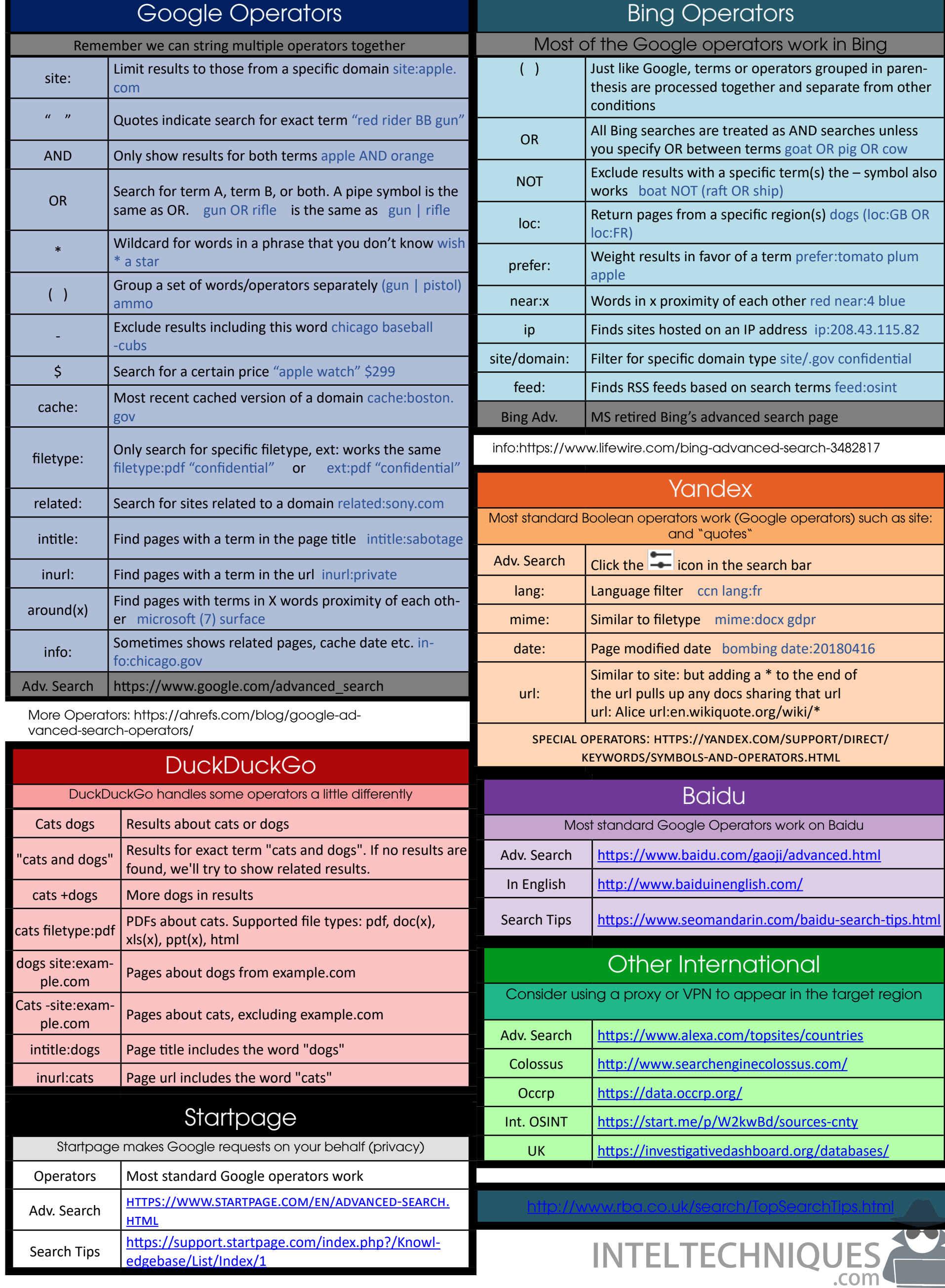

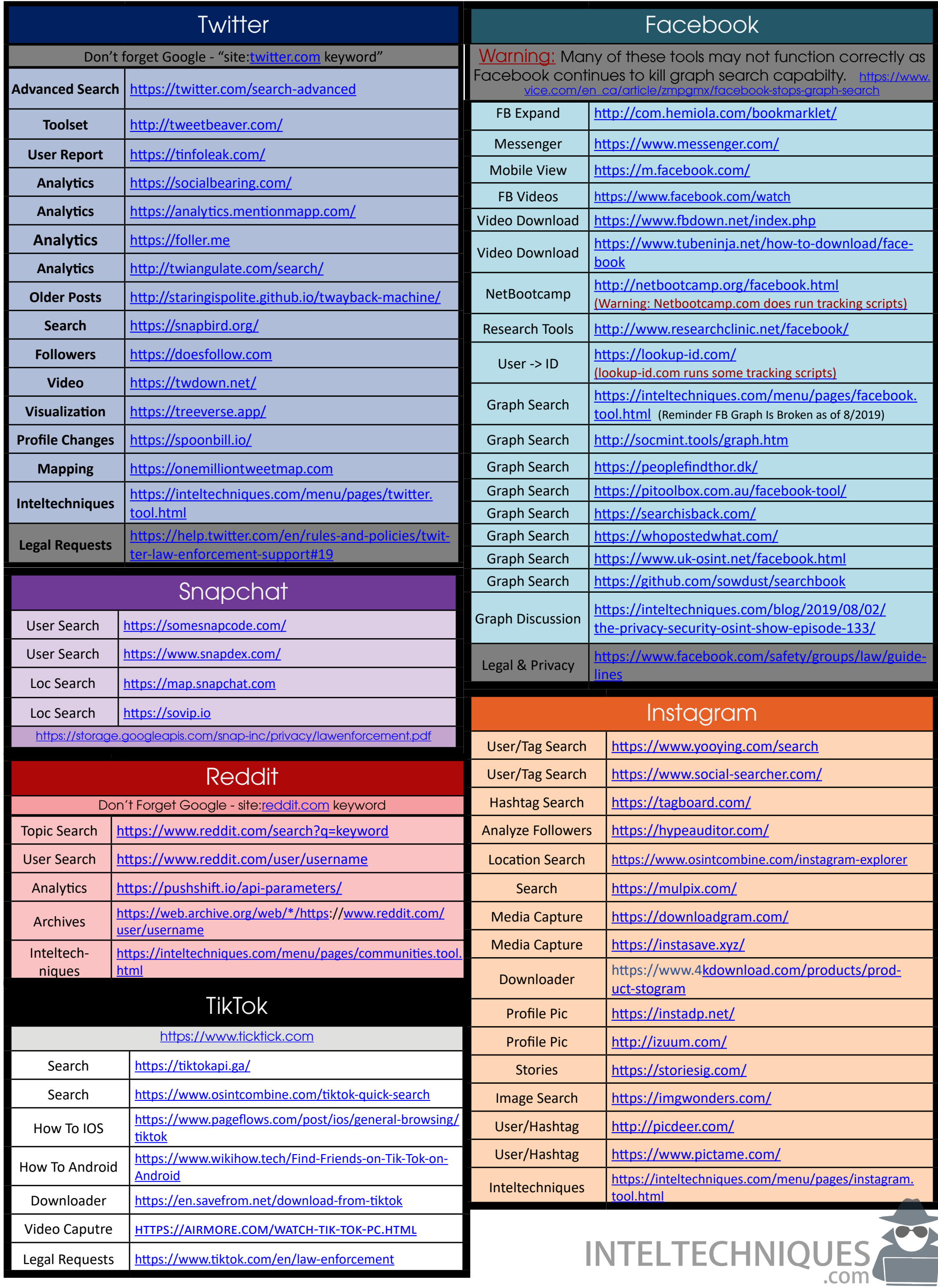

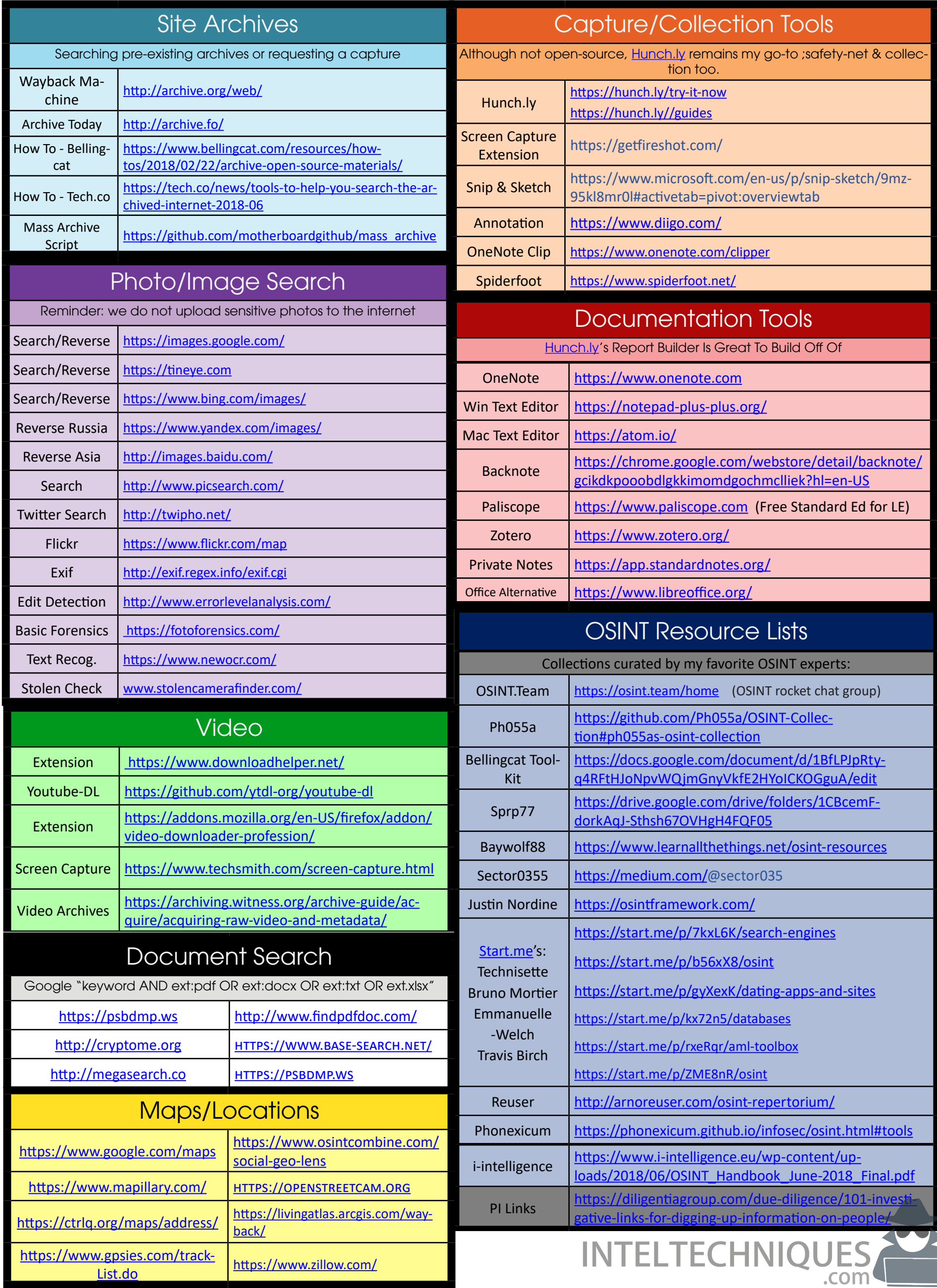

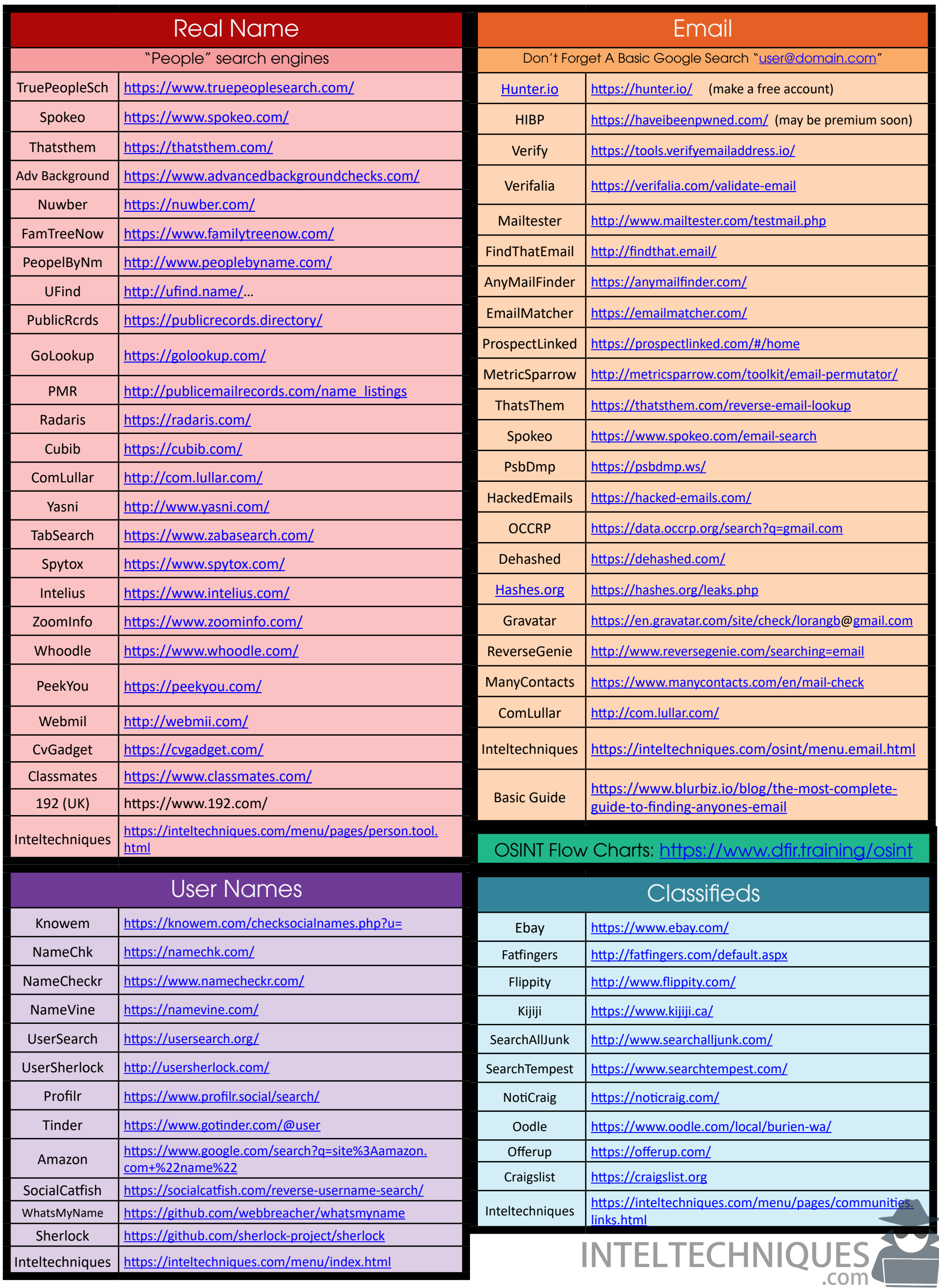

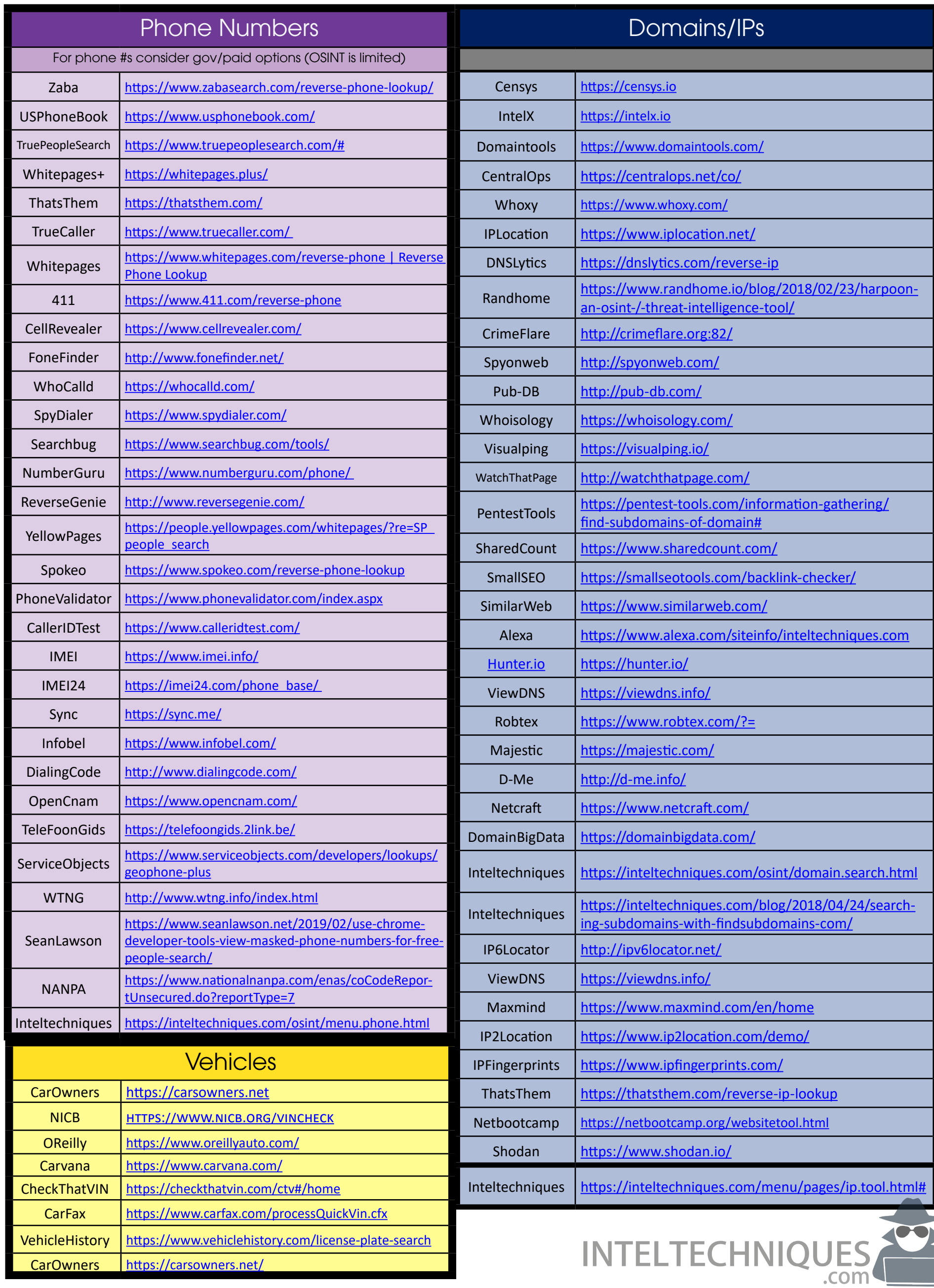

,

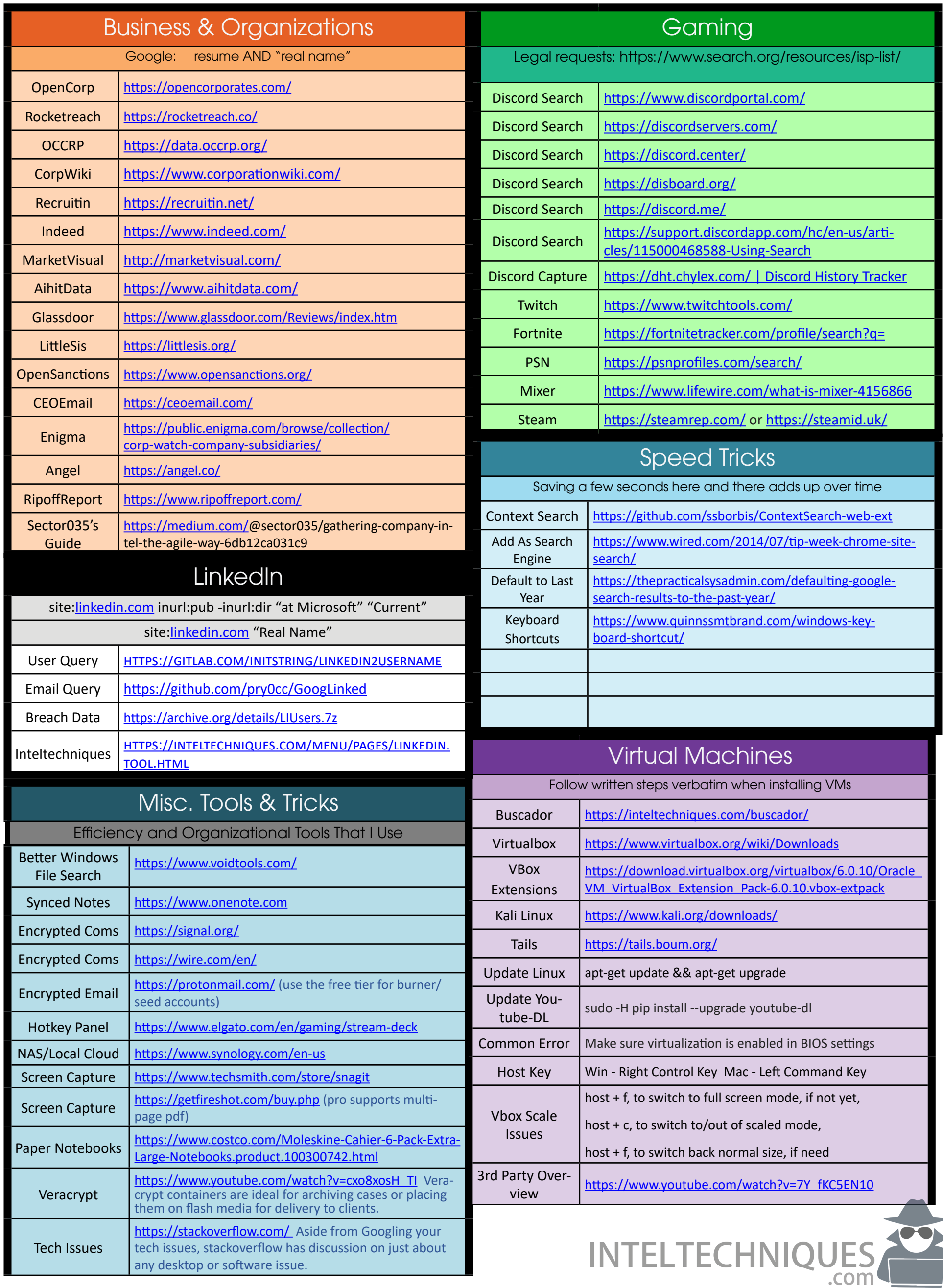

## Common Missteps

Methodology is more important that tools or techniques because those things change. Invest in defining strong process.

Failure to use non-OSINT approaches and strategies ie: social engineering (consider a friendly phone call)

Are you signed into a live session for the platform you are querying? ie: make sure you are signed into FB in another tab

Including a space at the end when pasting a account ID or other keyword into a query form field.

Do you have script blockers that might be preventing data from loading on a page? (ie:privacy badger, ublock, ghostery)

Location. Your search results are being scewed by yoru perceived location, consider using VPN to "relocate".

Start looking at page source to see what is going on behind the scenes. If you only look at the gui, you are missing alot.

**Tenacity** wins the day. Most answers are not going to fall into your lap. **Patience** and **persistence** above all else.

#### More OSINT Resources

https://docs.google.com/document/d/1BfLPJpRtyq4RFtHJoNpvWQjm-GnyVkfE2HYoICKOGguA/ **(Bellingcat Toolkit)**

https://github.com/Ph055a/OSINT-Collection **(OSINT.Team Collection)**

https://www.i-intelligence.eu/wp-content/uploads/2018/06/OSINT Handbook June-2018 Final.pdf **(I-Intelligence Collection)**

https://www.osinttechniques.com/osint-tools.html

https://medium.com/@sector035 **(@sector035)**

https://www.learnallthethings.net/creepyosint **(@baywolf88)**

https://osintcurio.us/10-minute-tips/

https://atlas.mindmup.com/digintel/digital intelligence training/index. html

## Operational Security - Browsers

## Operational Security - Windows

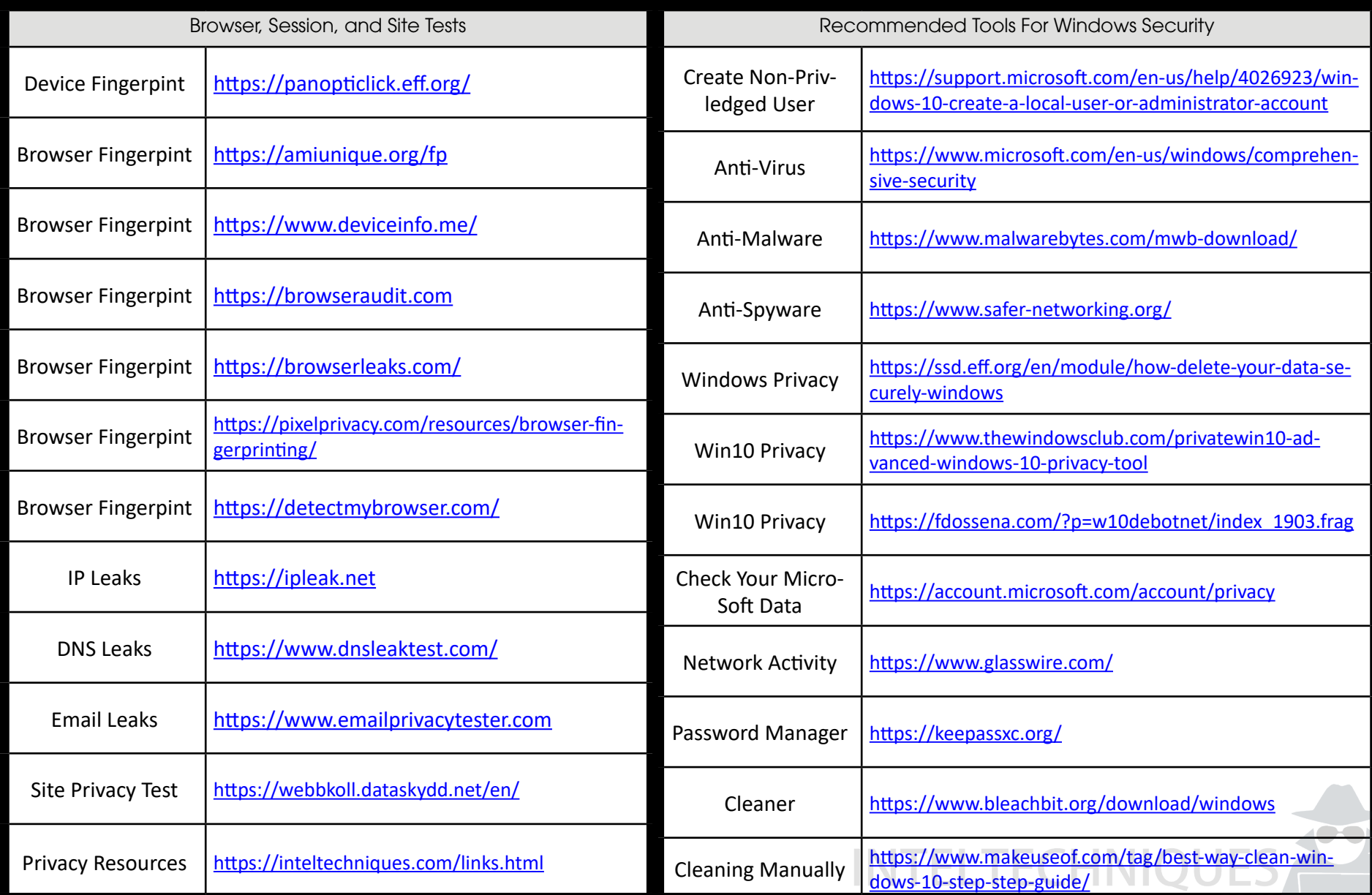

#### BUILDING AN EFFICIENT, REPEATABLE, AND ARTICULABLE PROCESS

#### **Basic Investigative Steps**

Working up your first case with your new tools and techniques

1. Set up your note-taking and data collection to track your work - paper notebook, One-Note, Hunch.ly, direc tory on encrypted flash drive, etc.

2. List your investigative goals - full profile, locate for apprehension, identify associates, collect digital evi dence, etc. (are you collecting intel or evidence for court?)

3. List your seed info - emails, phone numbers, names, etc.

4. Run all of your paid and/or gov queries and use those to add to your seed information. If possible get a hold of a booking or DOL photo for comparison while researching social media.

5. Run Accurint (Lexis-Nexis), TLO, or Clear reports.

6. Fire up firefox/chrome with your plugins of choice - noscript, https everywhere, ghostery, fireshot, one-tab (or use browsers in Buscador VM)

7. If it's a serious investigation I turn on hunch.ly and enter my "selectors" (keywords from seed info)

8. I do a quick Google search and check my people finder site of choice for that week. ["James McIntire" "Denver"] and then this week truepeoplesearch.com These are just quick for low hanging fruit.

9. Go to https://inteltechniques.com/menu.html (or your OSINT toolset of choice ie: osintframework.com) and use the tabs on the left hand side to select the categories that match your seed info. My typical order is email, real name, search engines, Facebook, twitter and then the rest depending on what you have to go on.

10. I exhaust inteltechniques.com tools closing any tabs that return false positives or no useful results. Any page that is important I note any identifiers (account IDs, user names, etc) on my notepad and fireshot a pdf of the page. That pdf is saved in the case directory. On a case with multiple targets create subfolders for each person of interest.

11. Either periodically or when I'm done with my research I copy/paste or manually enter any pertinent info into a profile or case report in either word or one-note. I embed any pertinent screen captures, pdfs such as lexis-nexis reports, and good photos of the targets, any vehicles and addresses.

12. I go over that report with the case detective or agent to explain my investigation and see if they have any questions or want any additional info.

13. My rough notes, workbooks, hunch.ly files, and/or cloned VMs (if I used buscador) are usually saved in case I need them for court. The exceptions are things like intel gathering for operations, events, threat assessments, etc. A hunch.ly export might be burned to disc as evidence but be cautious of any unintend ed data that might have been unintentionally saved during that session. The VM backup should not go into evidence as it would divulge trade-craft. Treat it as an undercover laptop that you can refer to, but avoid exposing it unless you are forced to (work with your prosecutor to fight this). If you don't need that VM for court, do not keep it (hording data comes with custodial responsibilities and potential liabilities).

14. I make sure I have a fresh VM for the next case or crisis that comes up. I also make new accounts to have in pocket if any of my research accounts were burned. Better to prepare for the next case at the end of the previous and be ready to go at a moments notice

15. Wash, rinse, repeat. Track successes to justify more equipment, staffing, and training.

Note: My standard setup is an off-grid windows pc, on a UC cable modem or mifi (VPN as appropriate).

 For quick checks such as events, threats, etc. I stay in windows and just use chrome/Firefox and the links on inteltechniques.com. This is for convenience and speed with less fuss when there's less of a need for com partmentalization, security, and/or anonymity. For investigations I typically use Buscador with Hunch.ly installed, and all fresh research account. Quick utility vs. backstopped single purpose - use the right tool for each mission.

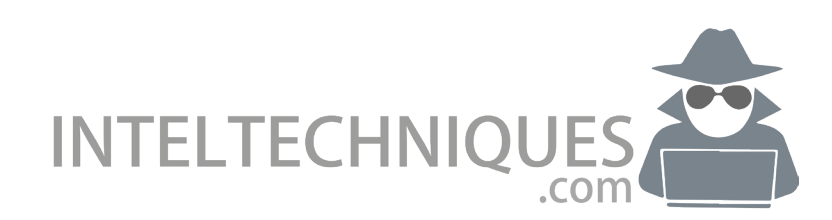

#### BUILDING AN EFFICIENT, REPEATABLE, AND ARTICULABLE PROCESS

#### **Building Reliable Research Accounts**

This is a list of recommended steps for creating investigative/research social media accounts. These are largely based on feedback from our community and their experiences with having their accounts locked or suspended. Where applicable steps are in order of preference in regards to successfully avoiding security challenges.

**Equipment Setup** – It may seem simple, but the equipment and connection you are on matters.

- 1. Avoid VPNs during account creation, most of their IP ranges are flagged
- 2. Mifi's or dynamic IP devices work quite well for account creation
- 3. Public networks (Starbucks Wi-Fi) but be aware that you are being exposed and cross-correlated with other users on that network
- 4. Phone #- A real non-VOIP phone number will save you a lot of hassle, we recommend a \$5 Mint sim card kit paired with an unlocked smart phone (mintmobile.com)
- 5. Online Footprint "Google" your name and employer. Print the first two pages of results and include this in your binder as the "low hanging fruit" of personal data.

#### **Covert Accounts**

1. We usually make FB, IG, and Twitter at once and tie them in as one covert profile. Each adds depth and verac ity to the others (intentional cross correlation).

2. Keep notes on your covert details either in a paper notebook or a digital format like a password manager or spread sheet, having your security requirements in mind.

3. If it is a sensitive or deep infiltration case make sure to compartmentalize this profile from the get-go (connec tion, browser, device (use VM to isolate), etc.)

- 4. Connection:
	- a. no VPN during account creation, most VPN IP blocks are flagged
	- b. Cellular data connections (MiFi's) are good dynamic/shared IPs
	- c. Another technique is to get a free tier AWS EC2 or Digital Ocean VM and use it to make the account as then you will have an AWS IP, this is more advanced but works pretty well if you are comfortable with

VMs and learning to navigate AWS. Some groups even run full investigative VMs on AWS, but again this is a more advanced setup that takes some work to sort out.

- d. Another advanced technique is to roll your own VPN thru AWS as the providers tend not to flag AWS https://github.com/StreisandEffect/streisand
- 5. Email Address:
	- a. no Gmail, Hotmail, yahoo, or other top free mail (Gmx is an exception for now)

b. Private domains work best, grab a Namecheap or GoDaddy domain and webmail for cheap and make a bunch of account with them

- c. Gmx.us accounts seem to work ok (for now) and require no existing email or contact info
- d. Sudomail and Protonmail addresses work ok, not as good as a private domain though
- 6. Phone #:
	- a. You might get lucky and not get the phone number requirement, but also sometimes it won't require it at first but then a couple hours or days in it will throw it at you as a security requirement
	- b. No VOIP most number blocks are flagged
	- c. Mint test kits and an unlocked phone are a cheap way to get 7 days on a real number
		- 1. Make sure you have Mint coverage in your area
		- 2. https://www.amazon.com/Mint-Mobile-Starter-Verify-Compatibility/dp/B0786RD524 (\$5 for two sims)
		- 3. You might then port the number over to google voice
		- 4. Some groups buy these in bulk
	- d. You can also use an extra # on a real account (i.e.: Verizon) and then port it over to google voice and then draw a new # for that Verizon account
	- e. Some people will also use hotel phones and the like when traveling to roll accounts, but that is kind of

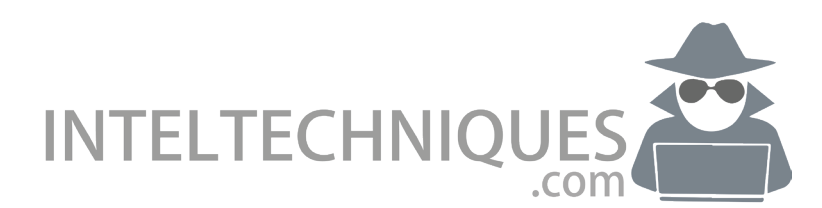

## ACCOUNT CREATION (CONT.)

#### BUILDING AN EFFICIENT, REPEATABLE, AND ARTICULABLE PROCESS

- 7. Once we get into our new account, we do not leave it fallow, start making it feel real right away
- 8. Choose a name that is generic, but not too generic
	- a. i.e.: Nicky Robinson, Hunter Reynolds, etc.
		- b. http://howmanyofme.com/
- 9. Name, gender, city, employer (school) should make sense, remember a real person at FB will likely look at your profile if it is reported as suspicious, we want to pass the smell test

#### 10. Profile/cover photo

- a. We don't ever purport to be a specific individual without consent (i.e.: no identity theft)
- b. Pikwizard.com Good source for free for anything licensed photos
- c. Pixabay.com is also decent
- d. Avatar makers are another option https://mashable.com/2007/09/12/avatars/#mn3Ph1PwgZqi
- e. fiverr.com You can buy profile photos for cheap or anything else really…avoid buying bulk accounts, they are often locked, scams, or stolen
- f. I also like taking a pic from images.bing.com of a large crowd (road race, sporting event, concert), use the snip tool to crop it, and then post the still large group shot, it's unclear who we are in the group and yet it's the kind of content people post for profiles or banners because the internet is all about bragging
- g. Get creative general rule is snip, crop, filter, logical pic choice
- 1. Time to flesh out our profile by making some friends
	- a. Join Groups anything that has large groups that accept anyone
	- b. Nerdy groups and pop culture are my favs: video games, cosplay (cause then costumed profiles make sense), etc.
	- c. If you are doing a deep infiltration you may have to research your targets groups, don't join her/his groups directly, join similar and work your way in slowly after you have some history
	- d. Do some liking and commenting in groups for a day or two
	- e. then https://www.facebook.com/find-friends/browser/ and let FB recommend friends. We never cold call friends anymore, we let FB tell who it's already cross correlated with our profile. This reduces chances of getting flagged significantly.
- 2. Posts: August 1st Facebook cut off all 3rd part app access except for messenger or FB pages. We formerly used IFTTT and WordPress to auto-post but they are broken for now. IFTTT still works for twitter.
- 3. Avoid political chat and comments. Politics and social issues are high on the radar of the FB watchdogs due to the fake news and voter tampering concerns.
- 4. Keep track of covert accounts in a spread sheet or better yet a password manager.
- 5. Sim jacking Twitter accounts is very popular so use long passphrases even on your sock accounts and consid er 2-factor if they are mature or otherwise valuable accounts
- 6. Know your agencies policies around things like friending and any levels of approval or documentation required
- 7. …and of course, we always use our powers for good so we always assume that our investigation will eventu ally see the light of day so make sure you are proud of how your activity will look in retrospect by an objective

3rd party in regard to reasonable and responsible

**Note:** This is purely anecdotal, but in addition to "getting into character" and making our accounts feel real, I suspect that there may be some value to occasionally clicking on ads and other content that the platform is pushing at you. This is not a privacy/security best practice, but there are detection algorithms that may favor revenue positive accounts. Again, this is just a theory.

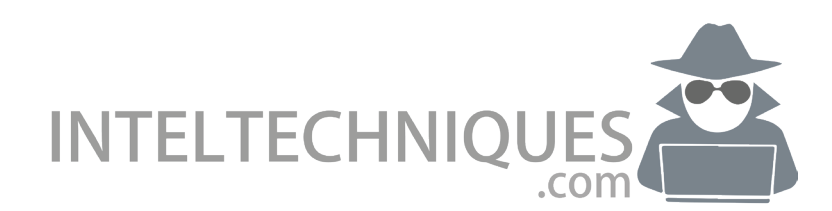

LOGO HERE

#### **Company/Org Name Section or Analyst Name**

## **Open Source Investigative Profile**

**Summary of Findings**

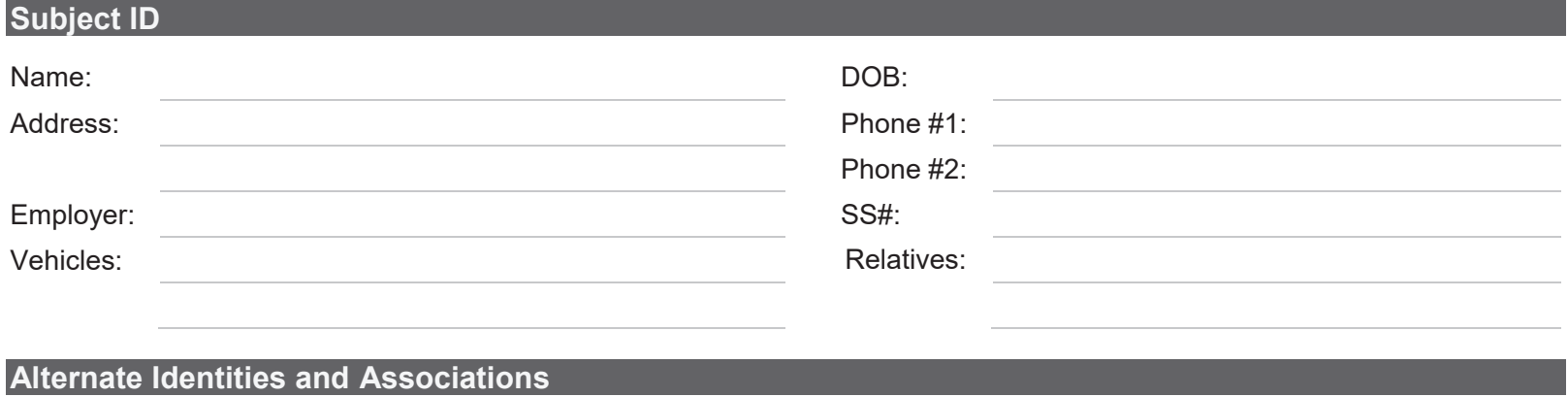

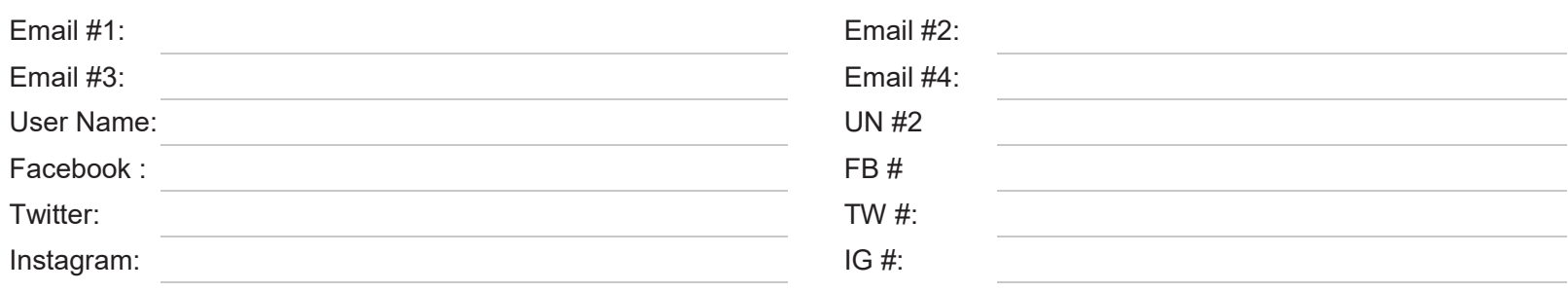

#### **Photos/Video**

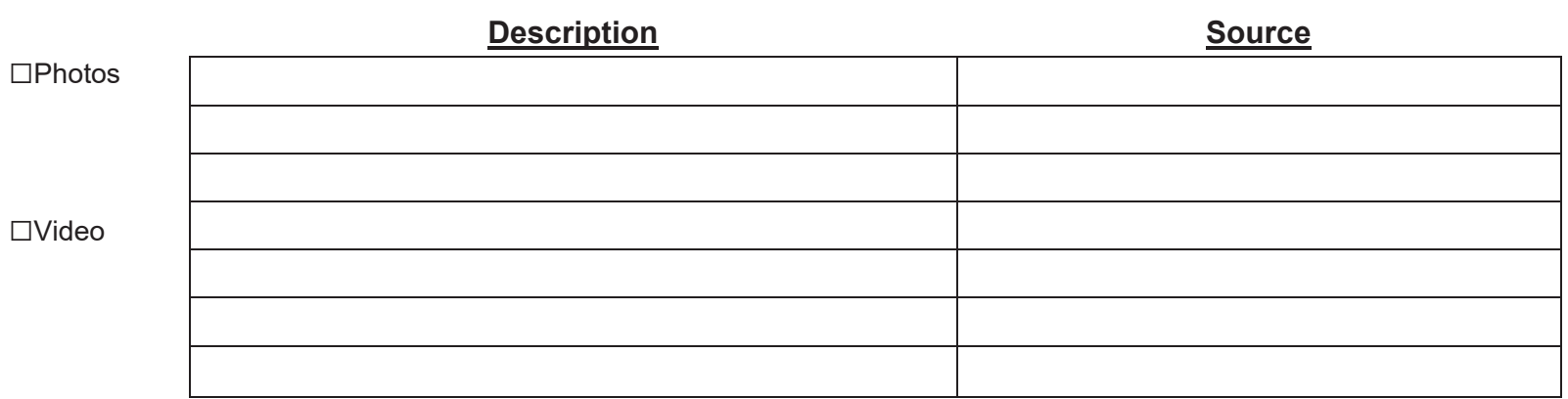

#### **Attachments**

- ☐ Excel Profile Report
- □ Data Source DVD
- ☐ Photographs
- □ Hunch.ly Archive
- ☐ Link Analysis Report
- ☐ Comprehensive TLO, Clear, Accurint Report
- ☐ DOL/GOV Checks
- $\Box$  Other:  $\_\_$

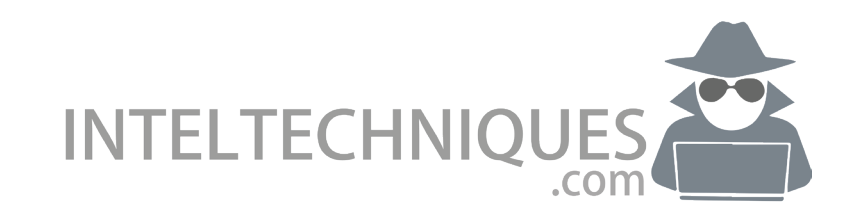

# SHORTCUTS & HOT-KEYS

#### COMPLETING 1,000 SMALL TASKS A LITTLE FASTER

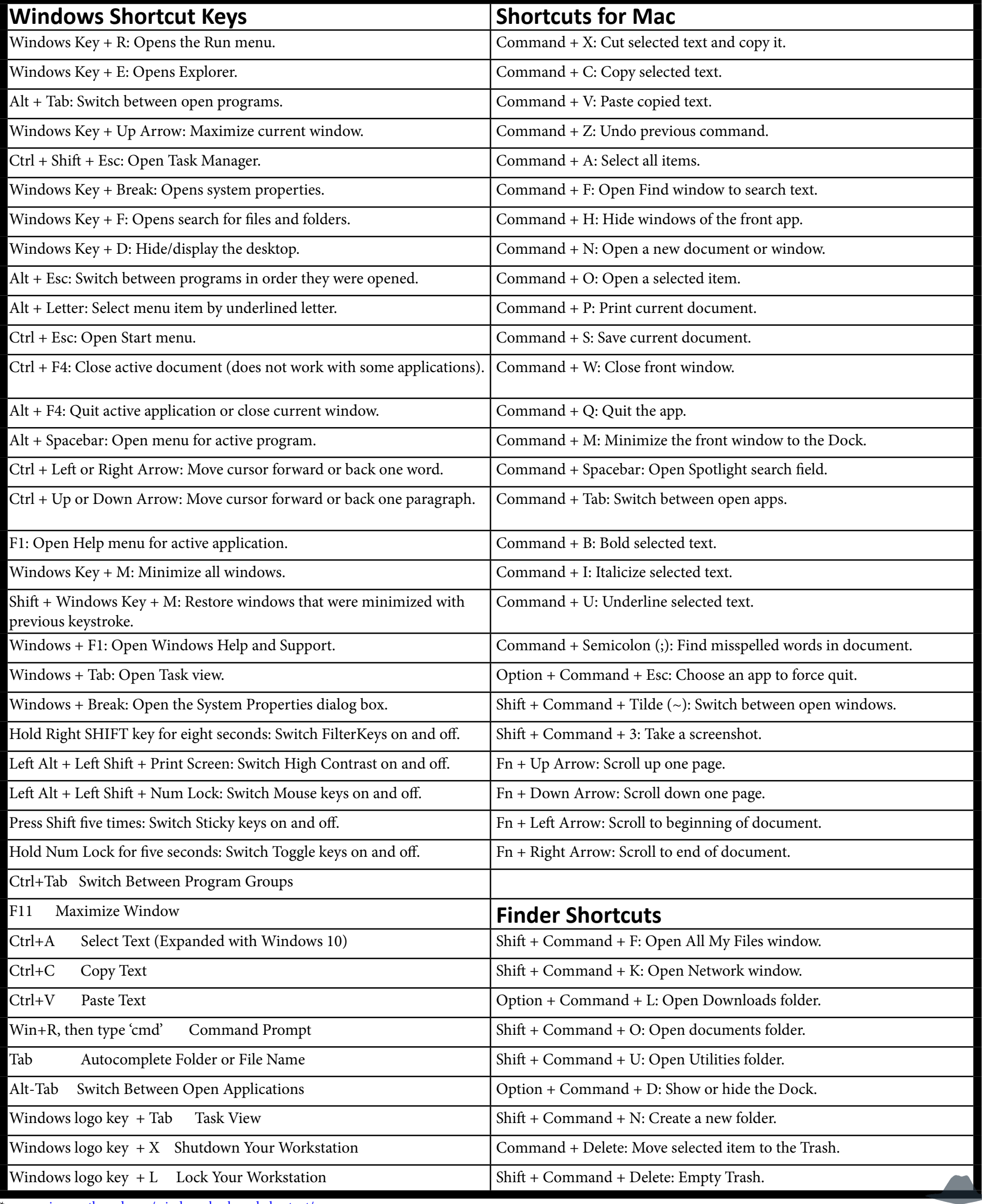

\*www.quinnssmtbrand.com/windows-keyboard-shortcut/

INTELTECHNIQUES

## SHORTCUTS & HOT-KEYS

## COMPLETING 1,000 SMALL TASKS A LITTLE FASTER

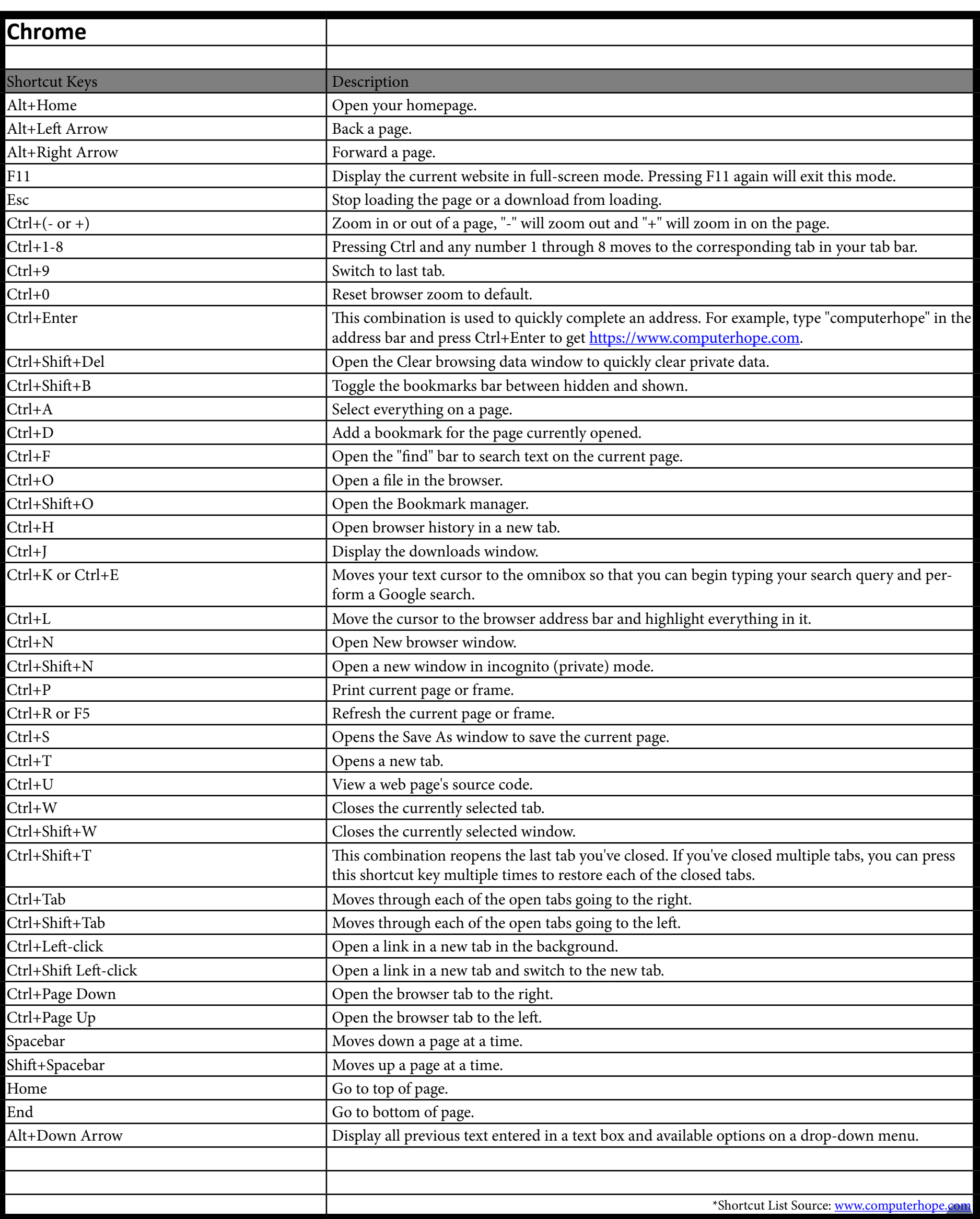

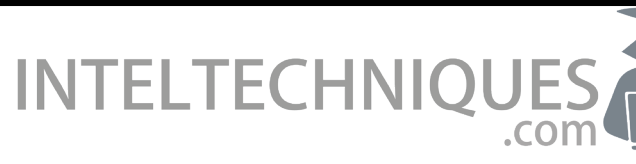

## SHORTCUTS & HOT-KEYS

## COMPLETING 1,000 SMALL TASKS A LITTLE FASTER

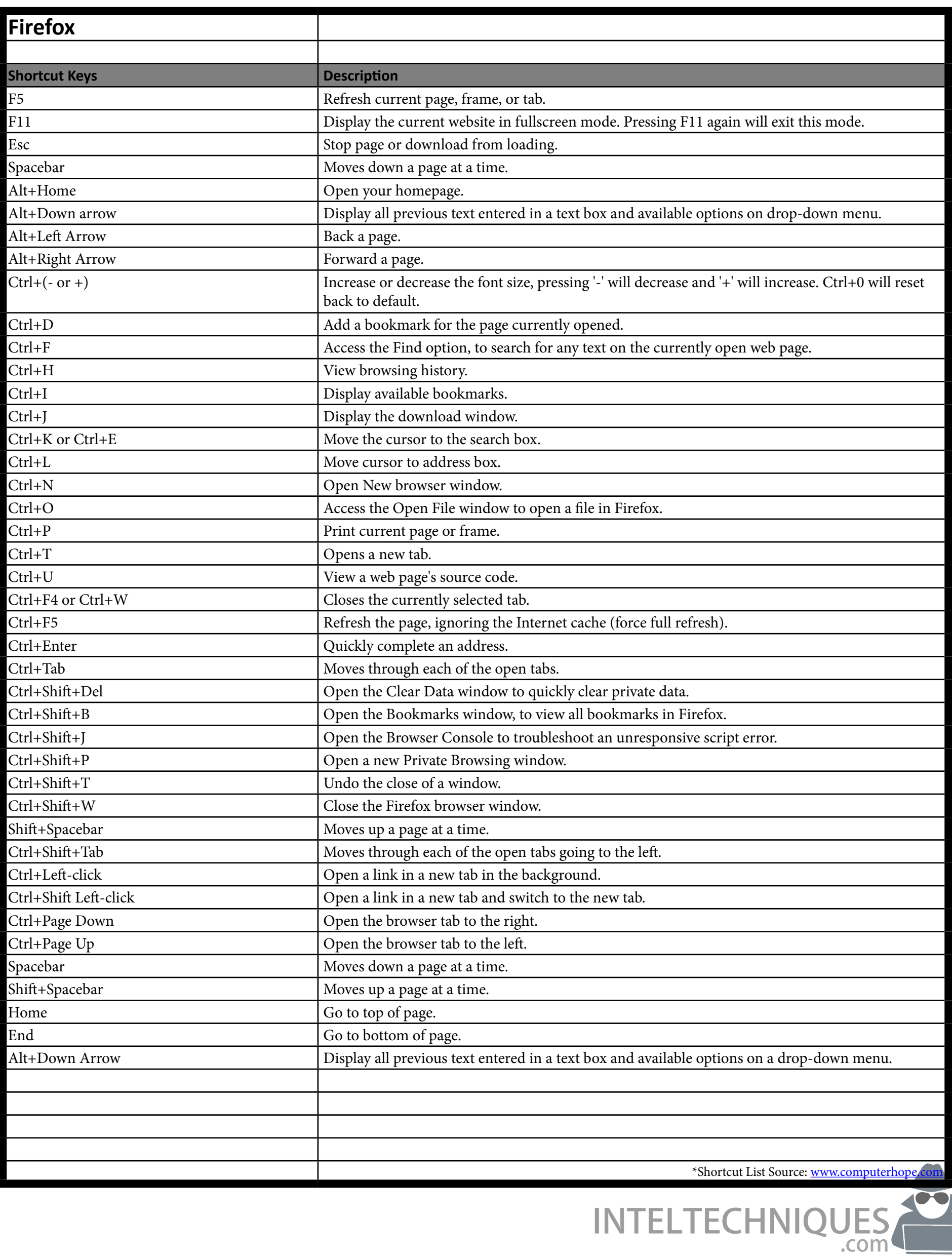

#### OSINT LINUX DISTRO

#### **Installation Notes (2.0)**

You will need a Virtual Machine application in order to use this system. VirtualBox is free and will suffice for most investigations. Some users prefer a more robust option with VMWare Workstation for Windows or VMWare Fusion for Mac. Any of these options will get you started.

VirtualBox Installation and Configuration:

- \* Make sure you have latest version of VirtualBox and VirtualBox Extension Pack installed
- 1) In the VirtualBox menu, click on File > Import Appliance
- 2) Navigate to the OVA file that was downloaded (Buscador)
- 3) Choose this file and select "Import"
- 4) Before starting the new machine, highlight it and choose "Settings"
- 5) Under General > Basic, rename this machine as desired (Buscador?)
- 6) Under General > Advanced, change Shared Clipboard to Bi-Directional
- 7) Under System > Motherboard, increase the RAM if you have ample resources (half of total system)
- 8) Under Display > Screen, increase the Video Memory to 128MB is available
- 9) Under Shared Folders, click the "plus" on the right, choose folder to store evidence, select "Auto-Mount"
- 10) Click "OK" twice, then launch the new machine (Double Click)
- 11) Upon boot, log into the user "osint" with the password of osint
- 12) In the VirtualBox Menu, select Devices > "Insert Guest Additions CD Image"
- 13) Click "Cancel" when the dialogue box pops up.
- 14) Open Terminal (Tilex)
- 15) In Terminal, Create a directory on the Desktop titled vbox: mkdir ~/Desktop/vbox
- 16) Copy everything from the CD media on the Desktop to vbox folder (copy/paste)
- 17) In Terminal, input the following commands:

cd Desktop/vbox chmod +x \*.sh ./autorun.sh (type password when prompted)

- 18) Allow the image to be installed, and reboot upon completion.
- 19) Start the Terminal in the new VM and type sudo adduser osint vboxsf
- 20) Provide the password as needed (osint)

21) Reboot

You should now have access to the shared directory in order to save data to the host operating system (evidence). It can be found in the File Manager (Home), on the left column, titled "sf\_" followed by the name of the folder to which it is connected. This shared folder will also be on your desktop for easy access. You can make the machine full-screen, copy and paste text to and from the image, and you are ready to begin using the applications.

#### **Support & Updates**

Open Tilix (Terminal), and enter the following commands:

*NOTE: Update\_scripts no longer needed!*

Video Download Update: sudo -H pip install --upgrade youtube-dl

Spiderfoot Update: cd /opt/spiderfoot git reset --hard git pull sudo reboot

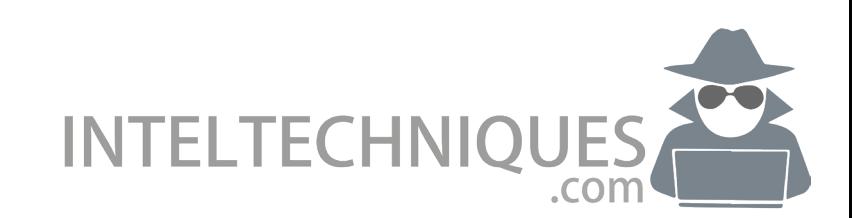